**Guía Rápida Web**

# **Actualización INPC**

*<u>intelisis</u>* 

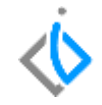

1

# **Actualización INPC**

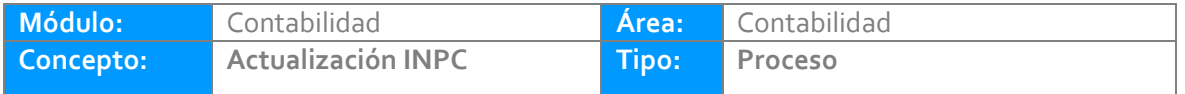

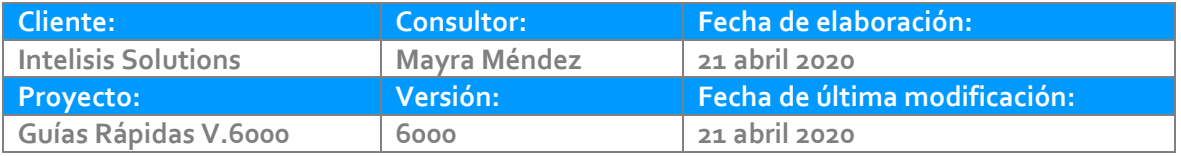

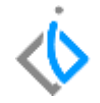

# **INTRODUCCIÓN:**

Este proceso permite actualizar el Índice Nacional de Precios al Consumidor, es fundamental que esté actualizada de lo contrario no se puede realizar la depreciación del mes en curso.

**[Glosario:](#page-5-0)** Al final de esta Guía podrás consultar un Glosario de terminologías y procesos para tu mejor comprensión.

**[FAQ:](#page-5-1)** Consulta las preguntas frecuentes al final del documento.

#### **Actualización INPC**

#### **Actualización INPC**

Lo primero es tener la información del INPC del mes actual y si aún no está publicado, tomar el dato del mes anterior.

La ruta es la siguiente:

Intelisis/ Herramientas/ Automotriz/ Configuraciones/ Anuales

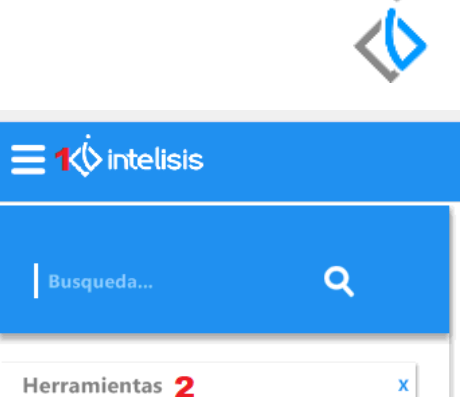

Busqueda...

Automotriz<sub>3</sub>

Anuales 5 Impuestos

Configuraciones 4

x

X

#### **Actualización INPC**

En la ventana de Tablas de clic en el icono Editar Tabla, muestra una nueva ventana en la columna Periodo seleccione el número de periodo a actualizar, en automático muestra el mes e ingrese la información en Importe y para finalizar de clic en Guardar y cerrar.

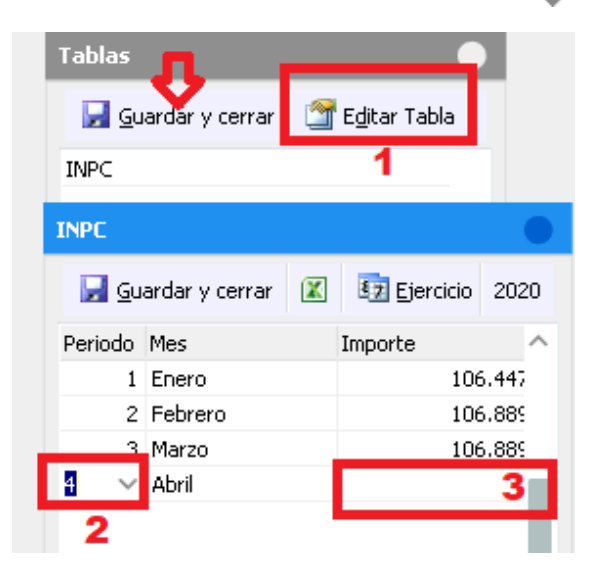

4

#### **Actualización INPC**

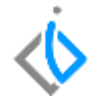

## <span id="page-5-0"></span>**Glosario de terminologías y procesos**

**INPC:** Índice Nacional de Precios al Consumidor

# <span id="page-5-1"></span>**FAQ**

**¿Si el SAT no ha publicado el INPC del mes actual,** que información debo de colocar? Se coloca el INPC del mes anterior.

# *<u><b>Vintelisis*</u>

**Título de la GRW**

### **Gracias por consultar nuestras Guías Rápidas Web**

*Es un gusto poder ayudarte.*

*Equipo de Consultoría Intelisis Solutions* [dmsautos@intelisis.com](mailto:dmsautos@intelisis.com) *Tel. (443) 333 2537*